Tipo Lista UE Comunali\* 5 - UE Comunali

Dalla data:\* 01/02/2022

## **Statistica elettorale G**

Dopo aver concluso l'aggiornamento delle liste elettorali con la revisione semestrale in giugno o dicembre è possibile generare la stampa del report Modello G.

## **Statistica Elettorale G al 30 Giugno**

Se si è appena conclusa la revisione semestrale in giugno andare nel menù:

**Servizi demografici→Elettorale→Elettorale→Statistiche Elettorali→Statistica Elettorale G al 30 Giugno**

Selezionare il tipo lista "**UE Comunali**", verificare che l'intervallo di date sia corretto (periodo dal 1 febbraio al 30 giugno dell'anno in corso) e premere **Stampa**.

ੇ⊯

**Statistica Elettorale G al 31 Dicembre**

 $\vee$ 

**E** alla data:\* 30/06/2022

Se si è appena conclusa la revisione semestrale in dicembre andare nel menù: **Servizi demografici→Elettorale→Elettorale→Statistiche Elettorali→Statistica Elettorale G al 31 Dicembre**

Selezionare il tipo lista "**UE Comunali**", verificare che l'intervallo di date sia corretto (periodo dal 1 agosto al 31 dicembre dell'anno in corso se si fa la statistica subito in dicembre appena chiusa la semestrale, periodo dal 1 agosto al 31 dicembre dell'anno precedente nel caso si faccia la statistica in gennaio dell'anno successivo) e poi premere **Stampa**.

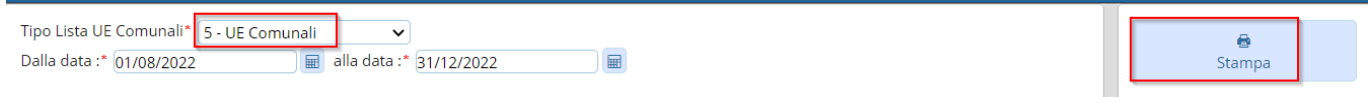

## **Risultati Statistiche Elettorali precedenti**

Dopo aver utilizzato i programmi di stampa della statistica G-DN verrà salvata la situazione finale in un archivio consultabile dal menù:

**Servizi demografici→Elettorale→Tabelle→Tab. Statistiche Elettorali→Risultati Statistiche Elettorali precedenti**

Per **modificare** i dati di un determinato intervallo di date è possibile eseguire un doppio click sulla riga o cliccare sulla matita.

Per **cancellare** i dati e poter rieseguire il programma di statistica per gennaio o luglio occorre selezionare la riga e premere il pulsante cestino.

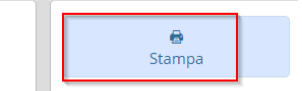

guide:demografici:statistica\_elettorale\_g https://wiki.nuvolaitalsoft.it/doku.php?id=guide:demografici:statistica\_elettorale\_g

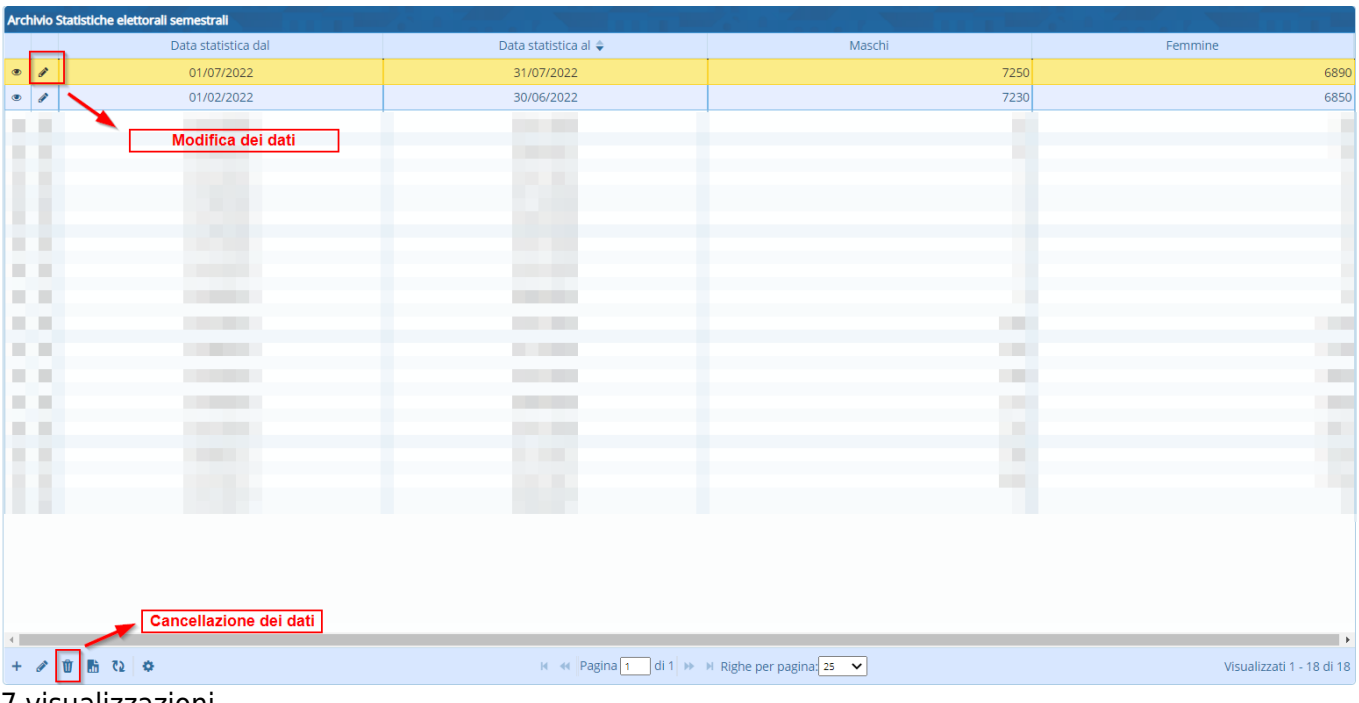

7 visualizzazioni.

From: <https://wiki.nuvolaitalsoft.it/>- **wiki**

Permanent link: **[https://wiki.nuvolaitalsoft.it/doku.php?id=guide:demografici:statistica\\_elettorale\\_g](https://wiki.nuvolaitalsoft.it/doku.php?id=guide:demografici:statistica_elettorale_g)**

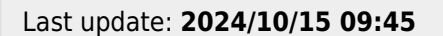